# GP03 User Manual

| nstalling the GP03              | 2 |
|---------------------------------|---|
| /ireless Connection to the GP03 | 3 |
| nternet Connection Settings     | 4 |
| se Overseas                     | 5 |
| roubleshooting                  | 6 |
| nnendiv                         | 7 |

Thank you for purchasing the GP03.

Introduction

This manual describes product installation and its default settings. It also provides troubleshooting information. Please always read this manual before using the product.

## Introduction

#### **Main Features**

This section describes the main product features.

- Supports NTT Docomo "Xi". (When receiving: Max. 37.5 Mbps; When sending: Max. 12.5 Mbps)
  - \*\* The communication speeds are the maximum values in sending and receiving standards. However, these do not indicate actual communication speeds. Data transmission is provided over a best-effort network. For that reason, actual communication speeds may vary according to the communication environment and the traffic load on the network.
  - When outside of the Xi area, this can also be used in a FOMA high-speed area (when receiving: Max. 7.2 Mbps; when sending: Max. 5.7 Mbps).
- The Internet connection automatically switches in public wireless LAN areas, such as Mzone, from the Xi line or FOMA line to the public wireless LAN.
- The included cradle provides a wired port connection, and recharges the product.
- Connects up to 10 wireless LAN devices, such as personal computers and game consoles.
- · Connects to wireless LAN devices with one touch using AOSS or WPS.

## **Operating Environment**

This section describes the product operating environment.

#### **Supported Devices**

iPad, iPod touch, game console (Nintendo 3D5™, Nintendo DS®, PSP® "PlayStation Portable"), and devices that support wireless LAN.

#### **Supported OS (Personal Computers)**

Windows 7 (32 bit/64 bit), Vista (32 bit/64 bit), XP (32 bit), Mac OS X (10.4/10.5/10.6)

- ※ Supports Windows 7 Starter/Home Premium/Professional/Ultimate.
- ※ Supports Windows Vista Home Basic/Home Premium/Business/Ultimate.
- Windows XP must have Service Pack 3 or later installed.

#### **Supported Browsers**

Internet Explorer 6/7/8/9

Firefox 3.5/3.6/4

Nintendo DS Browser, Nintendo DSi Browser

PSP® Internet Browser

Internet Explorer Mobile (Windows Mobile 6.x)

Opera Mobile 9/10

Safari 3/4/5 (Mac OS/iPod touch)

\*\* To change the product's settings, or to check the setting contents, use Internet Explorer 6/7/8/9, or Firefox 3.5/3.6/4 (Windows 7/Vista/XP). Browsers provided in game console or cell phones cannot implement all product settings.

## **Main Unit Accessories**

Before using this product, check that all of the accessories are included.

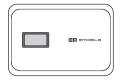

Mobile Wi-Fi Router (GP03) Unit (Rear Cover GP03, Includes Warrantee)

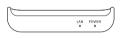

Desktop Cradle GP03 (Includes Warrantee)

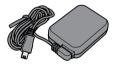

AC Adapter GP03 (Includes Warrantee)

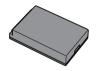

**Battery Pack GP03** 

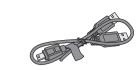

USB Cable GP03

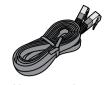

LAN Cable (Free Sample)

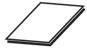

**User Manual (This Manual)** 

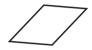

Mobile Device Connection Guide

Note If separate, additional information is included, refer to that.

## **Part Names and Functions**

#### **Front Panel**

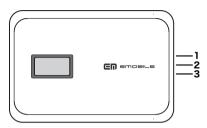

#### 1. WIRELESS LED

Glowing (light blue) : When in Xi area

Glowing (purple) : When in FOMA international roaming area

Glowing (blue) : When in FOMA area

Glowing (green) : When in wireless LAN area

Glowing (red) : When outside of Xi area, FOMA line and wireless LAN

area, and when not connected to wired Internet

Glowing (yellow) : When in power saving mode
Flashing (light blue) : When communicating on Xi line

Flashing (purple) : When communicating on FOMA international

roaming line

Flashing (blue) : When communicating on FOMA line Flashing (green) : When communicating on wireless LAN

Off . When connected to wired Internet

2. BATTERY LED

Glowing (blue) : Battery capacity is 50% or higher

Recharging is completed and the power is

turned on

Glowing (green) : Battery capacity is 50 - 25% Glowing (red) : Battery capacity is 25 - 10%

Flashing (red) : Battery capacity is 10% or lower

Glowing (yellow) : Recharging

Off : Recharging is completed and the power is

turned off

<sup>※</sup> Battery capacity is a general indicator.

#### 3. AOSS/DIAG LED

Glowing (yellow) : Security key exchange succeeds (AOSS/

WPS succeeds)/Wireless LAN security setting

completed

Flashing Two Times (blue) : This product can exchange security keys.

(LAN Side: AOSS/WPS Idling) (Internet Side: AOSS Idling) \*1

Continuous Flashing (blue) : Failed to exchange security keys (AOSS/WPS failed)

Flashing (red) : The number of flashes indicates the status of the

product.

Off : Wireless LAN security is not set.

| Flashing (red)<br>status   | Content                                                                                                    | Status                                                                                                    |
|----------------------------|----------------------------------------------------------------------------------------------------|----------------------------------------------------------------------------------------------------|
| Continuous<br>Flashing *2  | Booting up system     Updating the firmware     Saving settings     Initializing     Accessing internal storage region |                                                                                                    |
| Flashing Three<br>Times *3 | Wired LAN Error                                                                                                    | Wired LAN controller is malfunctioning.                                                                                                    |
| Flashing Four<br>Times *3  | Wireless LAN error                                                                                                    | Wireless LAN controller is malfunctioning.                                                                                                    |
| Flashing Five<br>Times     | IP Address Setting Error                                                                                               | Communication is not possible because the network addresses are the same on the Internet side and the LAN side. Change the product's LAN-side IP address setting. |
| Flashing Six<br>Times      | Temperature Error                                                                                                    | The internal product temperature is high. Turn the power to the product off and allow it to cool for a while before using it.                                     |

- \*1 Devices idling with AOSS switch to flashing two times (yellow) when detected by the Internet side of the product.
- \*2 Do not turn off the power when the device is continuously flashing. Doing so can damage it.
- \*3 When the AC adapter is disconnected from the device, turn off the power to it, and remove the battery pack. Return the battery pack to its original position after waiting for a while.

#### **Side Panel**

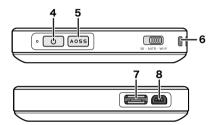

#### 4. Power Button

When the power is off, hold down the power button for approximately three seconds to turn the power on. When operating this device, hold down the power button for approximately three seconds to turn the power off.

#### 5. AOSS Button

When the power is on, hold down the button (for approximately three seconds) until the AOSS/DIAG LED flashes in blue to enter a status (AOSS operating status) where security keys can be exchanged.

#### 6. Strap Hole

Attaches commercially available straps.

#### 7. Cradle Connector

Connects the included cradle.

#### 8. Mini USB Connector

Connects the included AC adapter or a USB cable.

#### **Back Side Panel**

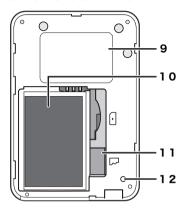

#### 9. Default Value Label

Lists this unit's SSID (default value) and encryption key (default value) and the like.

#### 10. Battery Box

Holds the included battery pack.

#### 11. UIM Card Slot

For inserting a Docomo UIM card.

※ This device does not support the use of FOMA cards. If you have a FOMA card, please replace it from your Docomo vendor.

#### 12. RESET Switch

When the power to this device is on, hold down the RESET button (for approximately three seconds) until the AOSS/DIAG LED flashes in red to initialize the settings.

## **Cradle Front Side**

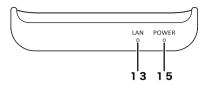

13. LAN LED

Glowing (green) : When the wired port is set as the LAN port

Off : When the wired port is set as the INTERNET port

14. LINK/ACT LED

Glowing (green) : When the wired port is linked

Flashing (green) : When the wired port is communicating

15. POWER LED

Glowing (green) : When the included AC adapter is connected

## **Cradle Top**

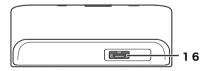

#### 16. Cradle Connector

Connects the main unit's cradle connector.

## **Cradle Back Side**

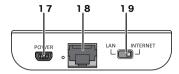

#### 17. POWER Connector

Connects the included AC adapter.

#### 18. Wired Port

Switch to operate this as the LAN port or the INTERNET port by using the onoff switch.

#### 19. On-off Switch

Switch to use the wired port either as the LAN port or the INTERNET port.

# **Installing the GP03**

#### **Power ON/OFF**

Turn the power ON/OFF using the power button.

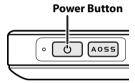

When the power is off, hold down the power button for approximately three seconds to turn the power on.

When operating this device, hold down the power button for approximately three seconds to turn the power off.

Note In the default setting, if no wireless device is connected to the product for approximately one minute, it will automatically switch to standby mode. Operations such as connecting to the Internet do not work while the unit is in standby mode. But the system will recover to its normal operating status either by pressing the power button or by connecting a wireless device to the product. However, the system will not shift to standby mode while power is being supplied or when it is connected to a wired port.

## Wireless Connection to the GP03

## **Wireless Connection to a Personal Computer**

This section describes the procedures for connecting this product wirelessly to a personal computer running Windows, using AOSS/WPS (push-button type) as an example. Setting methods vary according to the version of Windows that is running.

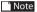

Note Refer to the Reference Guide for details on other connecting methods. See page 58 in this manual on reference method.

#### For Windows 7/Vista

Follow the procedure below to connect to this device using AOSS/WPS (push-button type) on a personal computer running Windows 7 or Vista.

Note In setting AOSS/WPS (push-button type), the personal computer and this device establish a 1-to-1 relationship. For that reason, you cannot connect another device with AOSS/WPS (push-button type) while it is being set. To connect multiple devices to one GP03 unit, connect another device after completing the AOSS/WPS (push-button type) connection.

1 Select [Start] - [(All) Programs] - [BUFFALO] - [AirStation Utility] -[Client Manager V].

When the screen below is displayed, click [Create connection destination].

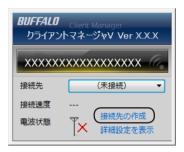

3 When the "User Account Control" screen is displayed, click [Yes] or [Continue].

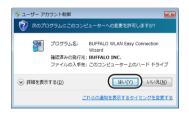

4 Click the automatic security setting button displayed in the screen.

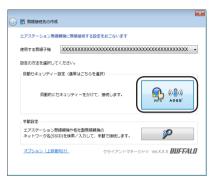

When the screen below is displayed, hold down the AOSS button for approximately 2 seconds until the LCD shows the message "AOSS(WPS) is in progress".

Release the button when the LCD shows the message.

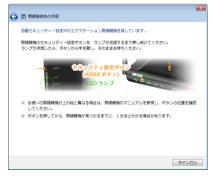

※ The product image in the screen is an example. The product and AOSS button position may differ from your system, so check the position of the button in advance.

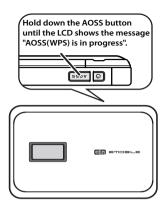

 $oldsymbol{6}$  The device is automatically detected, and connected.

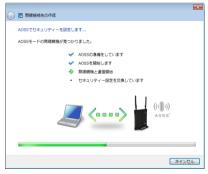

\* The product image in the screen is an example.

7 Wait for the connection to complete.

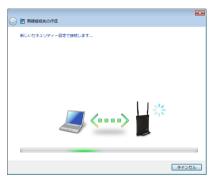

- \* The product image in the screen is an example.
- When "Connection with AOSS completed" or "Connection with WPS push-button type completed" is displayed, check the name of the connection destination, and click [Save and close].

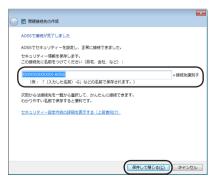

Note The connection destination name can be freely set.

9 When "Wireless connection destination creation completed" is displayed, click [Close].

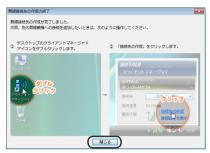

10 If a screen "Set Network Location" is displayed, click the location that matches the environment where the devices will be used. (In the example here, click "Home Network".)

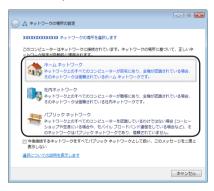

- 11 If the "User Account Control" screen is displayed, click [Yes] or [Continue].
- 12 If the screen below is displayed, click [Close].

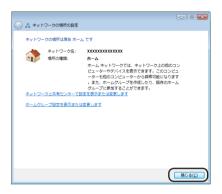

This completes connecting to this product.

Note If connecting to this device fails, the AOSS/DIAG LED will continuously flash in blue for approximately 30 minutes, and a screen like the one below is displayed. In such case, click "Start creating wireless connection from the beginning" and implement the procedures again from step 4 (Page14).

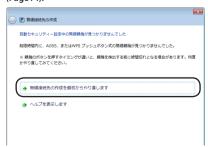

※ Sample screen.

# **Troubleshooting**

## **Initializing the Settings**

Use the following procedures to initialize the settings (Reset).

- 1 Check that the power to the device is on.
- 2 Remove the back side cover.
- Hold down the RESET button (for approximately three seconds) until the AOSS/DIAG LED flashes in red.

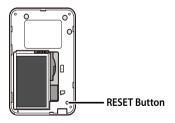

4 After about one minute, check that the AOSS/DIAG LED is lit in yellow.

This completes initialization of this product.

# 5 Appendix

## **Product Specifications**

## Main Unit/Cradle

| Wireless<br>Interface<br>(LAN Side) | Compliance<br>Standards<br>Maximum Data<br>Transfer Speed<br>(Theoretical<br>Value)<br>Mode<br>Frequency<br>Range | IEEE802.11b / IEEE802.11g / IEEE802.11n  ARIB STD-T66 (IEEE802.11b/g)  IEEE802.11b 11Mbps  IEEE802.11g 54Mbps  IEEE802.11n 150Mbps  Access Point (AP) Mode  2412 - 2472 MHz 1 - 13 channels  * When being used overseas (international roaming), the range is restricted to 2412 - 2462MHz and 1 - 11 channels.  * Basically, signals do not cross-talk (or interfere) with those of other devices, such as cell phones, cordless telephones, televisions, radios and the like, but if these devices are wireless with a 2.4 GHz band, there is the possibility that |
|-------------------------------------|----------------------------------------------------------------------------------------------------|----------------------------------------------------------------------------------------------------|
| No. of<br>That of<br>Conn<br>Simul  | No. of Ports                                                                                                    | cross-talk can occur.  1 Port                                                                                                    |
|                                     | No. of Devices<br>That Can Be<br>Connected<br>Simultaneously                                                      | 12 Devices                                                                                                    |
|                                     | Security                                                                                                    | WPA2-PSK (TKIP/AES), WPA-PSK (TKIP/AES), WPA/<br>WPA2 mixed PSK (AES), WEP (64bit/128bit) privacy<br>separator, ANY connection rejection, MAC access<br>restrictions (up to 16 devices)                                                                                                    |

| Wireless Interface (Internet Side) Compliance Standards  Maximum Data Transfer Speed (Theoretical Value) | IEEE802.11b / IEEE802.11g / IEEE802.11n<br>ARIB STD-T66 (IEEE802.11b/g) |                                                                                                    |
|----------------------------------------------------------------------------------------------------|-------------------------------------------------------------------------|----------------------------------------------------------------------------------------------------|
|                                                                                                    | Transfer Speed<br>(Theoretical                                          | IEEE802.11b 11Mbps<br>IEEE802.11g 54Mbps<br>IEEE802.11n 150Mbps                                                                                                    |
|                                                                                                    | Mode                                                                    | Station (STA) Mode                                                                                                    |
| Frequency<br>Range  No. of Ports  Security                                                               |                                                                         | 2.4 GHz Band 1 - 13 channels (2412 - 2472MHz)  * When the device is being used overseas (international roaming), the range is restricted to 2412 - 2462MHz and 1 - 11 channels.  * Basically, signals do not cross-talk (or interfere) with those of other devices, such as cell phones, cordless telephones, televisions, radios and the like, but if these devices are wireless with a 2.4 GHz band, there is the possibility that cross-talk can occur. |
|                                                                                                    | 1 Port                                                                  |                                                                                                    |
|                                                                                                    | Security                                                                | WPA2-EAP (TKIP/AES), WPA-EAP (TKIP/AES), WPA2-<br>PSK (TKIP/AES), WPA-PSK (TKIP/AES),<br>802.1X/EAP (WEP), WEP (64bit/128bit)                                                                                                    |

| Mobile<br>Interface | Compliance<br>Standards                                  | LTE (Cat.3) / W-CDMA (R99) /<br>HSDPA (Cat.24) / HSUPA (Cat.6)                                                                                                    |  |
|---------------------|----------------------------------------------------------|----------------------------------------------------------------------------------------------------|--|
|                     | Maximum Data<br>Transfer Speed<br>(Theoretical<br>Value) | W-CDMA UP:384kbps Down:384kbps<br>HSDPA 42Mbps<br>HSUPA 5.7Mbps                                                                                                    |  |
|                     | Frequency<br>Range                                       | Band 9 1700 MHz UP :1749.9 - 1784.9 MHz Down :1844.9 - 1879.9 MHz Band 1 2100 MHz UP :1920 - 1980 MHz Down :2100 - 2170 MHz Band 3 1800 MHz UP :1710 - 1785 MHz (GSM) Down :1805 - 1880 MHz Band 8 900 MHz UP :880 - 915 MHz (GSM) Down :925 - 960 MHz Band 5 850 MHz UP :824 - 849 MHz (GSM) Down :869 - 894 MHz Band 2 1900 MHz UP :1850 - 1910 MHz (GSM) Down :1930 - 1990 MHz |  |
|                     | No. of Ports                                             | 1 Port                                                                                                    |  |
| Cradle              | Compliance<br>Standards                                  | IEEE802.3u (100BASE-TX)<br>IEEE802.3 (10BASE-T)                                                                                                    |  |
|                     | Maximum Data<br>Transfer Speed<br>(Theoretical<br>Value) | 10/100 Mbps (Automatic Recognition)                                                                                                    |  |
|                     | No. of Ports                                             | 1 Port (Supports AUTO-MDIX)                                                                                                    |  |
| Supported           | UIM Card                                                 | SIM Lock Free                                                                                                    |  |
| Other Unit E        | xternal Interfaces                                       | es Mini USB (Supports USB 1.1/2.0) x 1                                                                                                    |  |
| Built-in Flas       | sh Region                                                | Approximately 32 GB                                                                                                    |  |
| Power               |                                                          | AC100-240V ±10% 50/60Hz (When using AC adapter) GP03 Dedicated Battery (When using battery pack)                                                                                                    |  |
| Power Cons          | sumption                                                 | At maximum communication 2.8 W When in standby 20 mW                                                                                                    |  |

| Continuous   | When            | When in 3G communication                                    |
|--------------|-----------------|-------------------------------------------------------------|
| Communi-     | Communicating   | Approximately 4 Hours                                       |
| cation Time  |                 | * Operating times vary according to the environment of use. |
|              | When in Standby | Approximately 30 Hours                                      |
|              |                 | * Operating times vary according to the environment of use. |
| Operating En | vironment       | Temperature: 0 - 35°C                                       |
|              |                 | Humidity: 10 - 85% (no condensation)                        |
| External     | Main Unit       | Approximately 69.4 (W) x 100 (H) x 19.2 (D) mm              |
| Dimensions   | Cradle          | Approximately 104 (W) x 47 (H) x 24 (D) mm                  |
| Weight       | Main Unit       | Approximately 127 g (When battery pack is installed)        |
|              | Cradle          | Approximately 35g                                           |

Software licensed by GNU General Public License (GPL) or GNU Lesser General Public License (LGPL) is included with this product.

## **Battery Pack**

| Part Name        | Battery Pack 1UF103450P-7623 |
|------------------|------------------------------|
| Battery Type     | Lithium-ion Battery          |
| Nominal Voltage  | DC 3.7 V                     |
| Nominal Capacity | 1880 mAh                     |

## **AC Adapter**

| Part Name | AC Adapter LEI-FU05-9050100-AI     |
|-----------|------------------------------------|
| Input     | AC100 - 240V 50/60Hz 11.2 - 14.8VA |
| Output    | DC 5 V 1 A                         |

## **Export Administration Regulations**

This product and its accessories may be subject to Japan's Export Administration Regulations (Foreign Exchange and Foreign Trade Control Law). It also may be subject to American Re-exporting Regulations (Export Administration Regulations). To export or re-export this product and its accessories, use the necessary procedures at your own responsibility and cost. For details on procedures, please contact the Ministry of Economy, Trade and Industry or the U.S. Department of Commerce.

## **Regulatory Information**

# Federal Communications Commission (FCC) Statement

15.21

You are cautioned that changes or modifications not expressly approved by the part responsible for compliance could void the user's authority to operate the equipment.

15.105(b)

This equipment has been tested and found to comply with the limits for a Class B digital device, pursuant to part 15 of the FCC rules. These limits are designed to provide reasonable protection against harmful interference in a residential installation. This equipment generates, uses and can radiate radio frequency energy and, if not installed and used in accordance with the instructions, may cause harmful interference to radio communications. However, there is no guarantee that interference will not occur in a particular installation. If this equipment does cause harmful interference to radio or television reception, which can be determined by turning the equipment off and on, the user is encouraged to try to correct the interference by one or more of the following measures:

- · Reorient or relocate the receiving antenna.
- Increase the separation between the equipment and receiver.
- Connect the equipment into an outlet on a circuit different from that to which the receiver is connected.
- Consult the dealer or an experienced radio/TV technician for help.

# This device complies with Part 15 of the FCC Rules. Operation is subject to the following two conditions:

- 1) this device may not cause harmful interference and
- this device must accept any interference received, including interference that may cause undesired operation of the device.

#### **FCC RF Radiation Exposure Statement:**

For body worn operation, this device has been tested and meets FCC RF exposure guidelines when used with an accessory that contains no metal and that positions the device a minimum of 1.0 cm from the body. Use of other accessories may not ensure compliance with FCC RF exposure guidelines.

SAR information: 0.791 W/Kg (1g)

## **CE Marking**

This device has been tested to and conforms to the regulatory requirements of the European Union and has attained CE Marking. The CE Mark is a conformity marking consisting of the letters "CE". The CE Mark applies to products regulated by certain European health, safety and environmental protection legislation. The CE Mark is obligatory for products it applies to: the manufacturer affixes the marking in order to be allowed to sell his product in the European market.

This product conforms to the essential requirements of the R&TTE directive 1999/5/EC in order to attain CE Marking. A notified body has determined that this device has properly demonstrated that the requirements of the directive have been met and has issued a favorable certificate of expert opinion. As such the device will bear the notified body number 0560 after the CE mark

The CE Marking is not a quality mark. Foremost, it refers to the safety rather than to the quality of a product. Secondly, CE Marking is mandatory for the product it applies to, whereas most quality markings are voluntary.

Marking: The product shall bear the CE mark, the notified body number(s) as depicted to the right. CE 0560.

SAR information: 0.721 W/Kg (10g)